### **REQUEST ACCESS**

#### How to approve a request

#### **GUIDE PURPOSE:**

• How to approve, reject or reassign requests for access assigned to you for managerial approval in CU Identity Manager

#### **HOW TO APPROVE A REQUEST:** Log into [CU Identity Manager.](https://identity.prod.cu.edu/identity/)  $\textbf{G}$ and and the con-University of Colorado On the Home page click the **Pending**   $\mathbb{R}$ **Approvals** tile. **Request Access** My Information My Access **Track Requests** Request access for yoursel<br>or for others See what you have access to Track the status of you View your profile **Pending Approvals** action on request<br>ined to you for ap Select a pending approval by clicking on the **Title**. 면 University of Colorado Boulder | Colorado Springs | Denver | Anschutz Medical Campus 躁 Pending Approvals x Actions  $\mathbf{v}$   $\mathbf{u}$   $\mathbf{u}$  $\mathbf{Q}_i = \begin{bmatrix} \mathbf{A} & \mathbf{A} & \mathbf{A} & \mathbf{B} & \mathbf{B} \\ \mathbf{A} & \mathbf{A} & \mathbf{B} & \mathbf{B} & \mathbf{A} \end{bmatrix}$ **Status Title** Assignees Assignees<br>IDM Approvers (G), Sean Assigned Expires Request for Individual for 8-CU Dept Access - Custom Sep 11, 2019 9:14 IDM Approvers (G), Sean.... Assigned Sep 11, 2019 9:11 ents of the University of Colorad Once in the request **claim** the request**.**  Once claimed, you can take one of three actions: Approve, Reject, or Reassign.

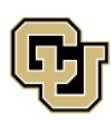

University of Colorado Boulder | Colorado Springs | Denver | Anschutz Medical Campus

**UNIVERSITY INFORMATION SERVICES** 

Contact UIS Call: (303) 860 4357 Email: help@cu.edu

### **REQUEST ACCESS**

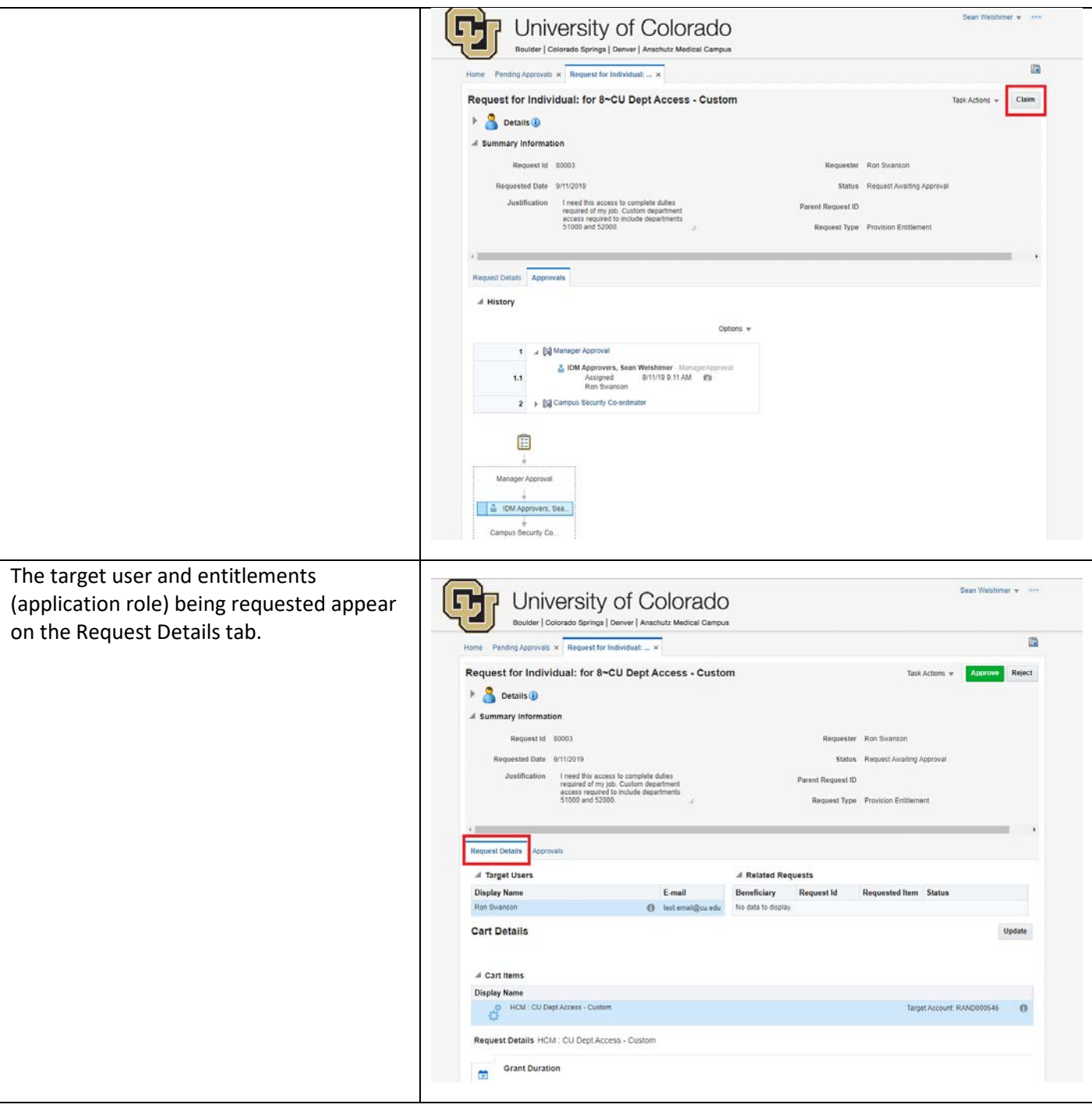

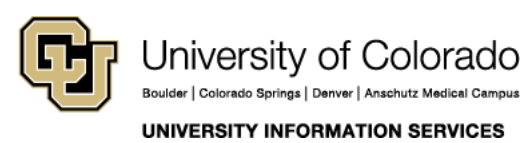

Contact UIS Call: (303) 860 4357 Email: help@cu.edu

### **REQUEST ACCESS**

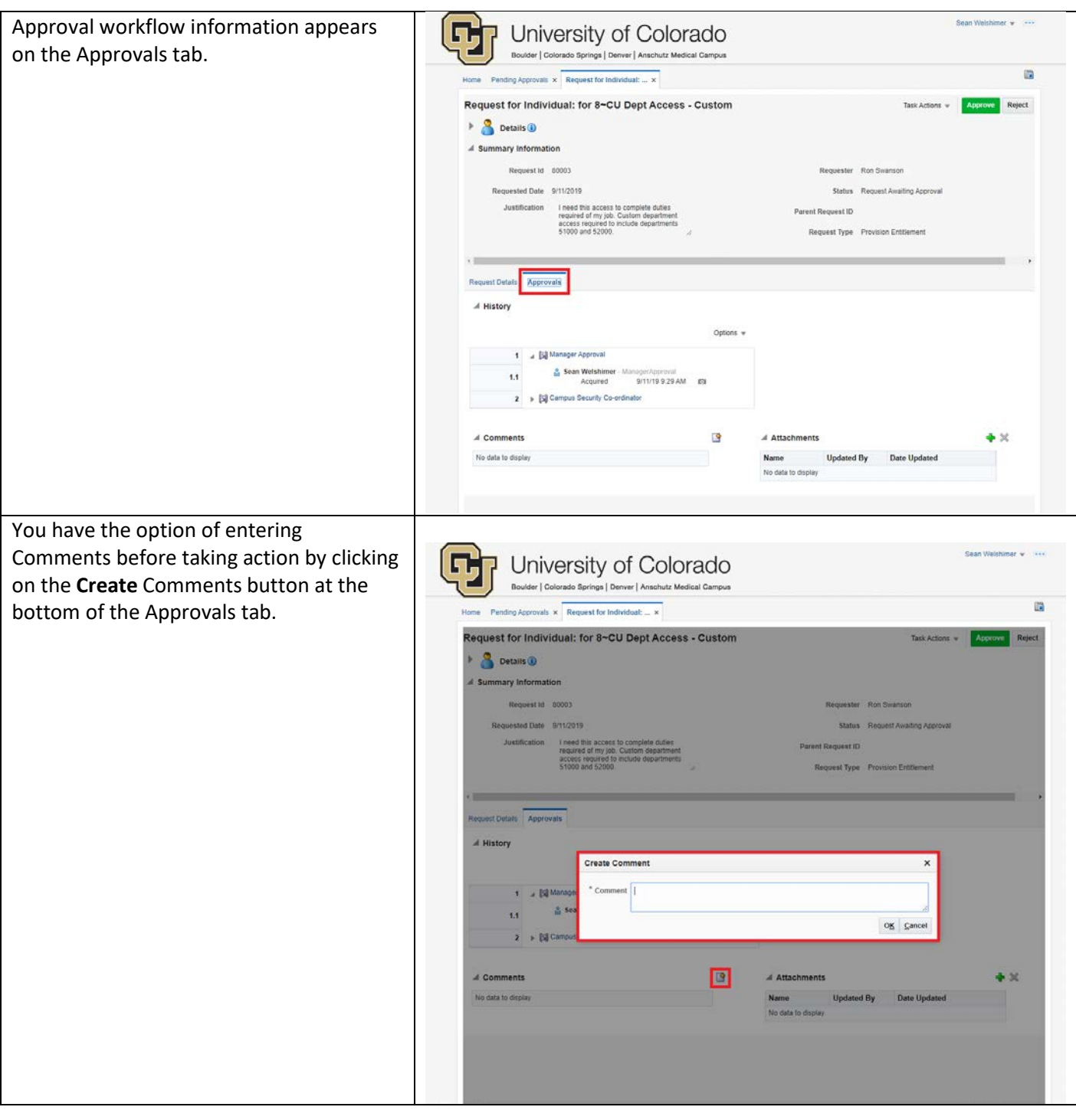

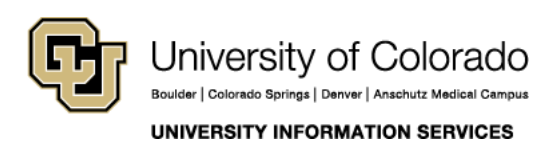

Contact UIS Call: (303) 860 4357 Email: help@cu.edu

### **REQUEST ACCESS**

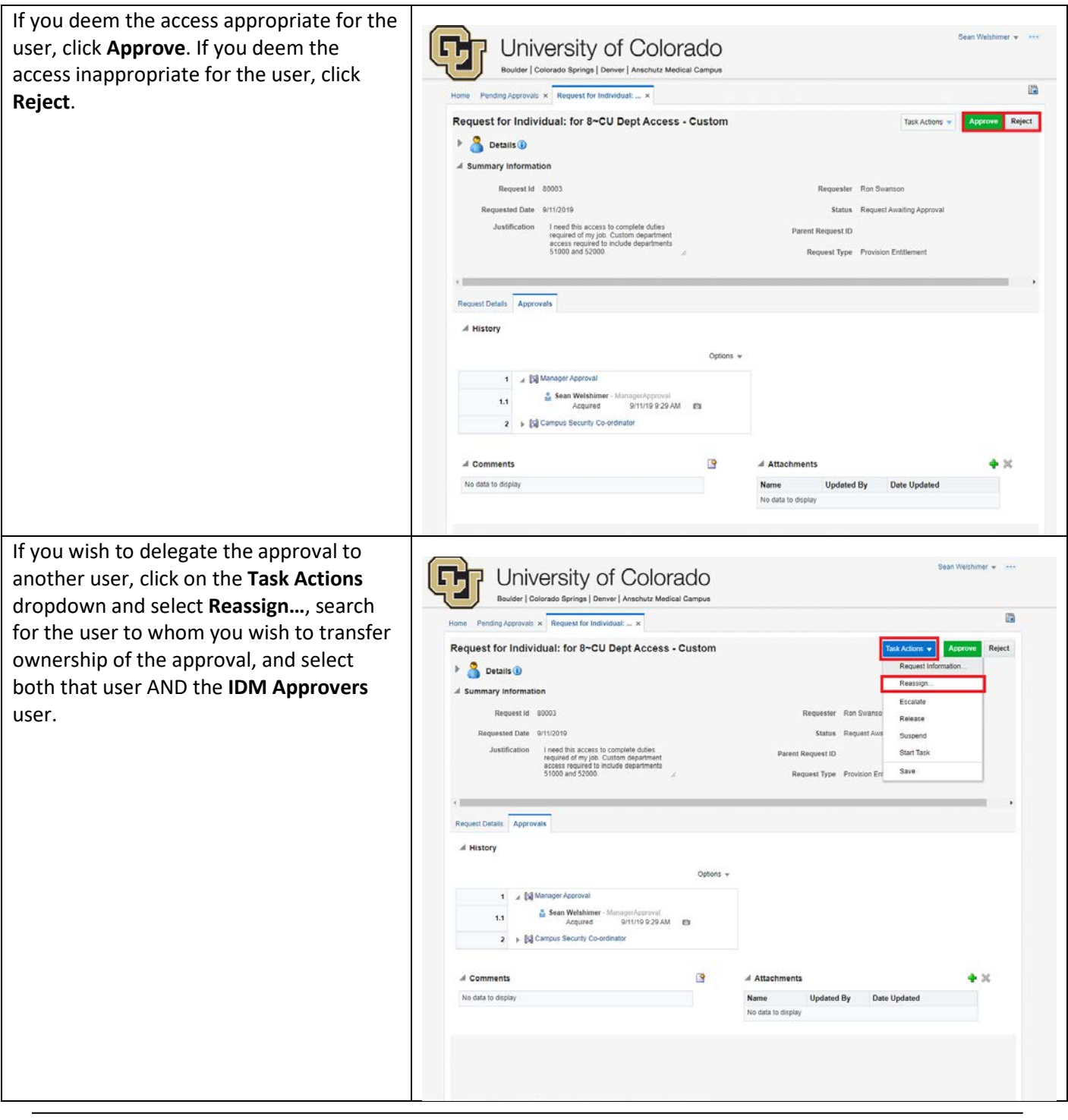

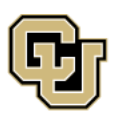

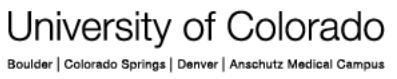

Contact UIS Call: (303) 860 4357 Email: help@cu.edu

UNIVERSITY INFORMATION SERVICES